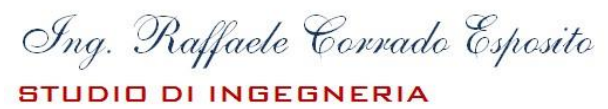

**Information and Communication Technologies** 

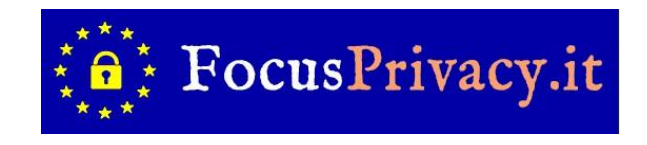

# **ISTRUZIONI PER ACCEDERE AL CORSO ON LINE "CORSO PRIVACY"**

Ai sensi dell'art. 29 Regolamento (UE) 679/2016 il responsabile del trattamento dei dati, o chiunque agisca sotto la sua autorità, e che abbia accesso ai dati personali, deve essere istruito dal titolare del trattamento, ovvero dall'Istituzione scolastica.

Il corso on line "**CORSO PRIVACY**" fornisce una introduzione alla Privacy ed al GPDR presentando i concetti di *dati personali* e le figure previste dal Regolamento Europeo 679/2016.

Vengono poi esposte le nozioni di *consenso*, *informativa*, *dat*i e *sanzioni,* affrontando le tematiche relative alle misure di sicurezza, ai diritti degli utenti ed alla violazione dei dati personali.

Infine viene presentato il tema della privacy a scuola con numerosi casi pratici.

Creare un account sulla piattaforma utilizzando il comando in alto a destra.

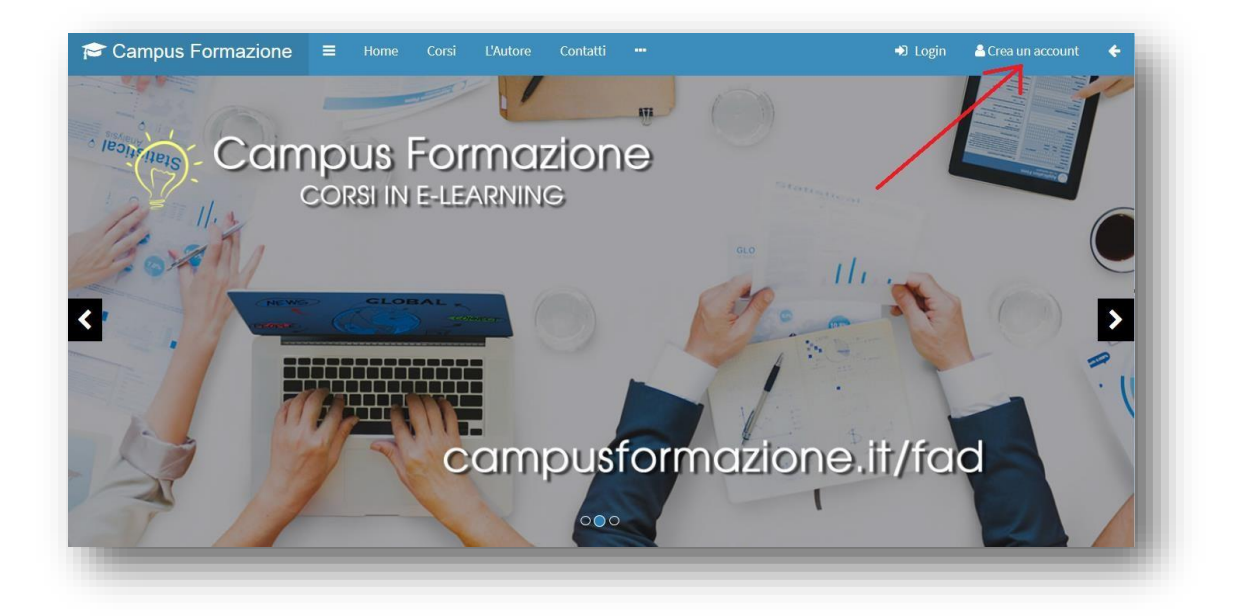

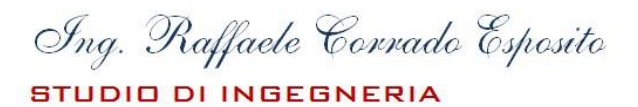

**Information and Communication Technologies** 

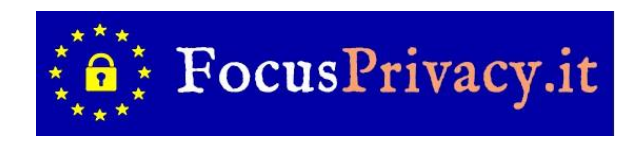

#### *Inserire i dati contrassegnati con l'asterisco*

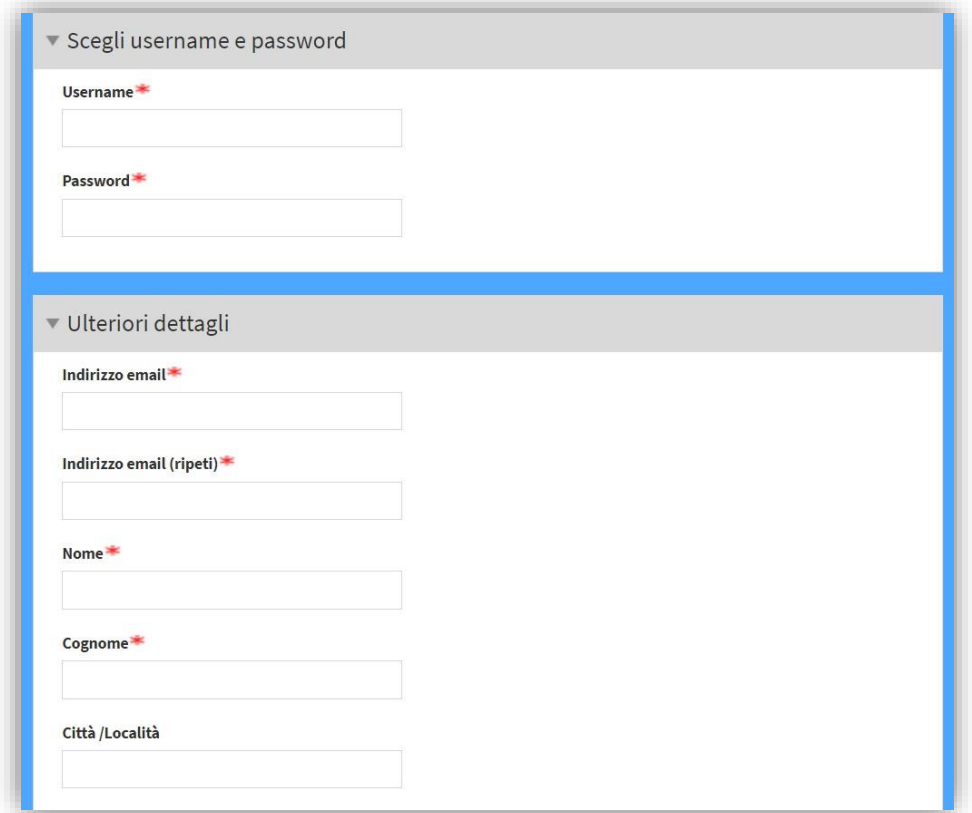

Inserire nella sezione "**Altri campi**" il **nome della scuola** nel campo "**Afferenza**" e cliccare sul pulsante in basso "**Crea il mio nuovo account**".

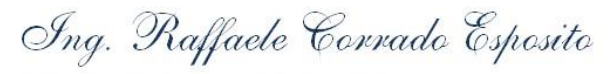

## STUDIO DI INGEGNERIA

**Information and Communication Technologies** 

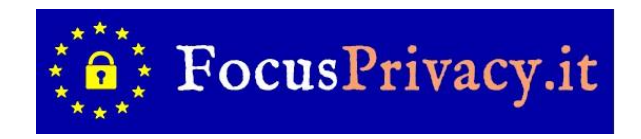

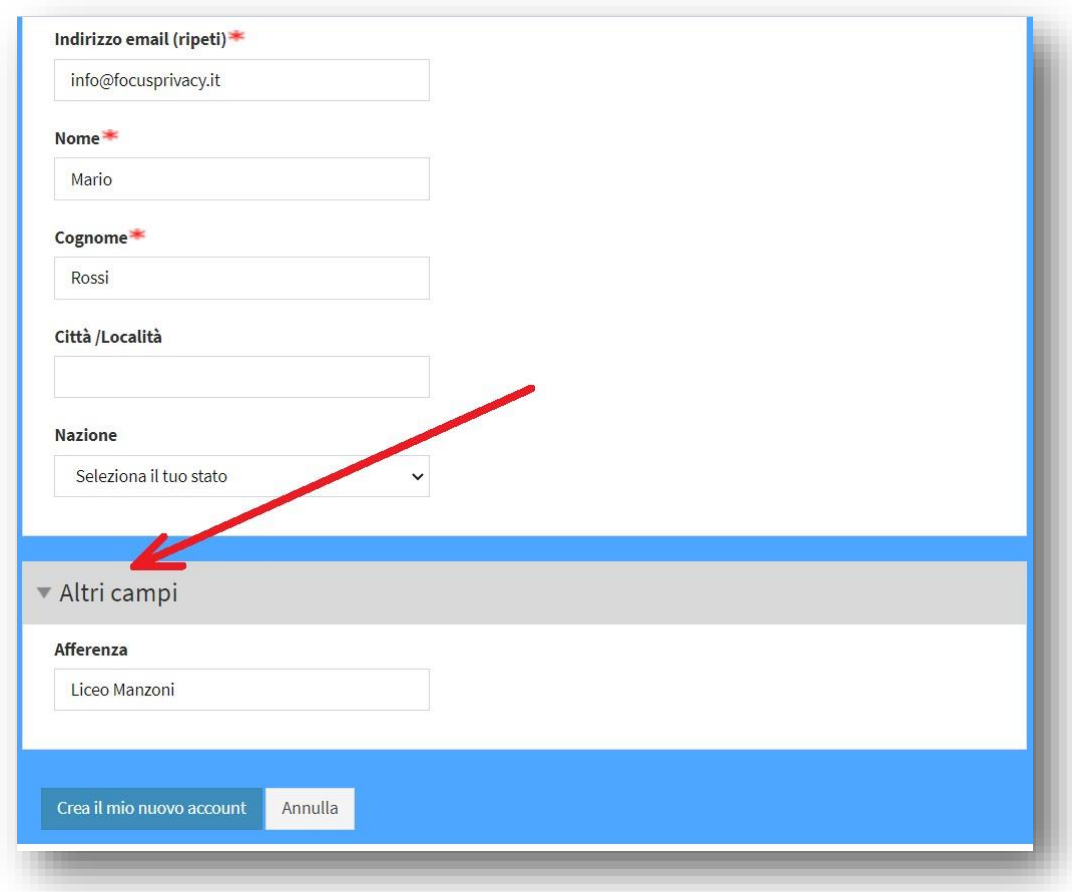

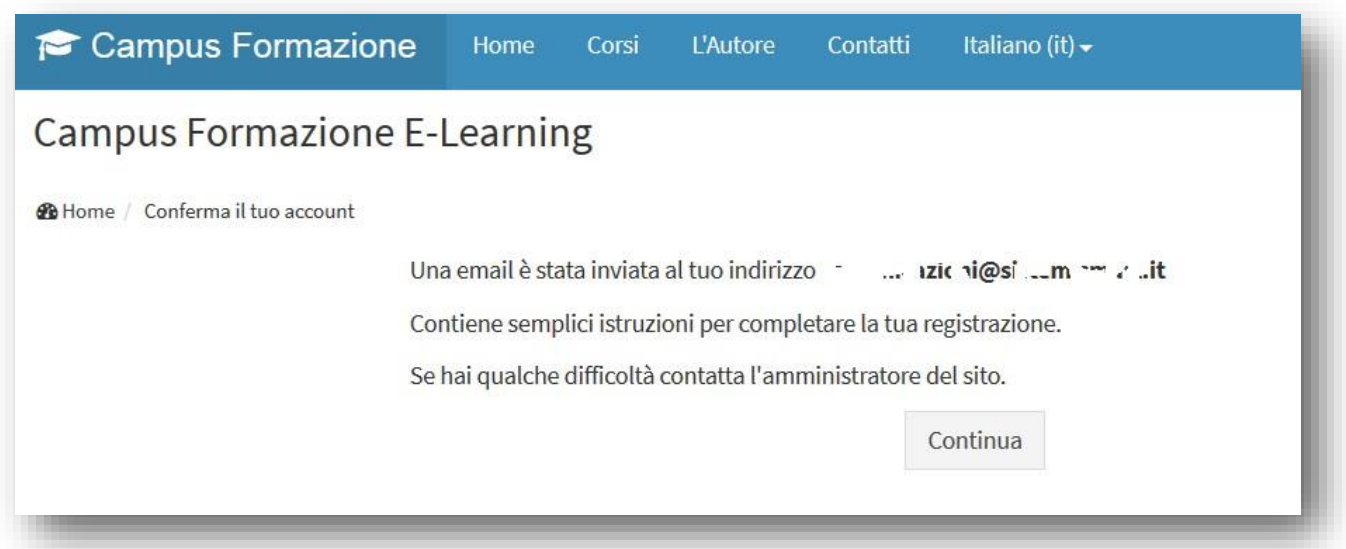

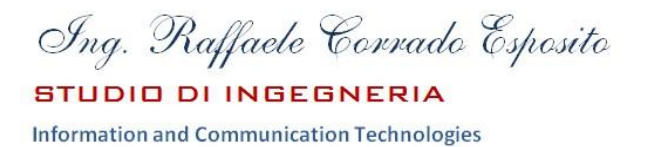

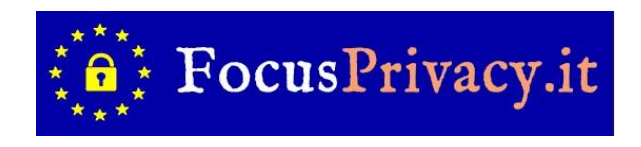

Confermare l'account cliccando sul link arrivato nell'email indicata nella registrazione.

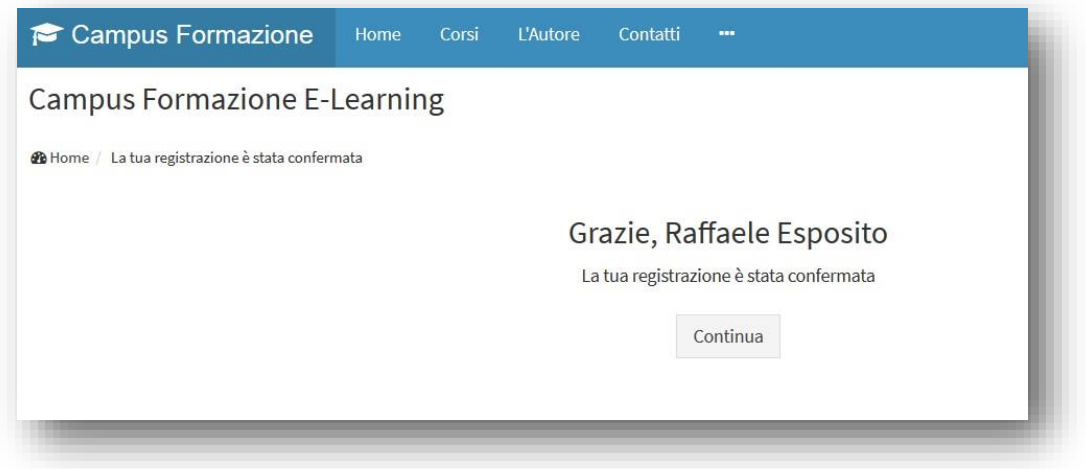

Accedere al corso selezionando, tra i corsi disponibili sulla piattaforma, il corso "CORSO PRIVACY".

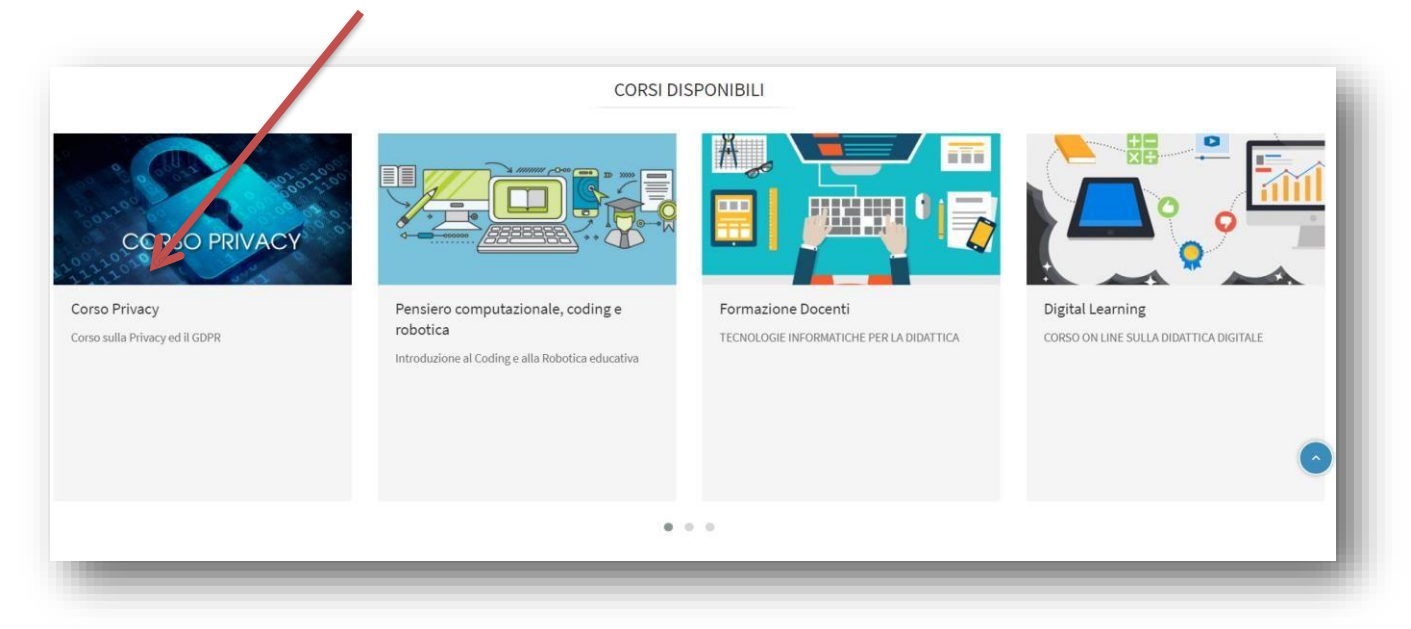

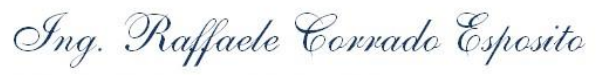

**STUDIO DI INGEGNERIA Information and Communication Technologies** 

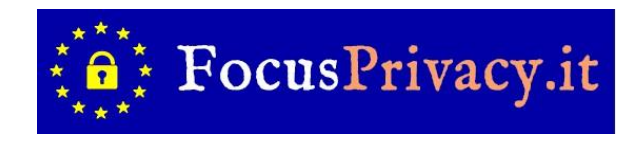

Iscriversi al corso digitando la Chiave d'iscrizione "**gpdr100new**" e cliccando sul pulsante "Iscrivimi" in basso.

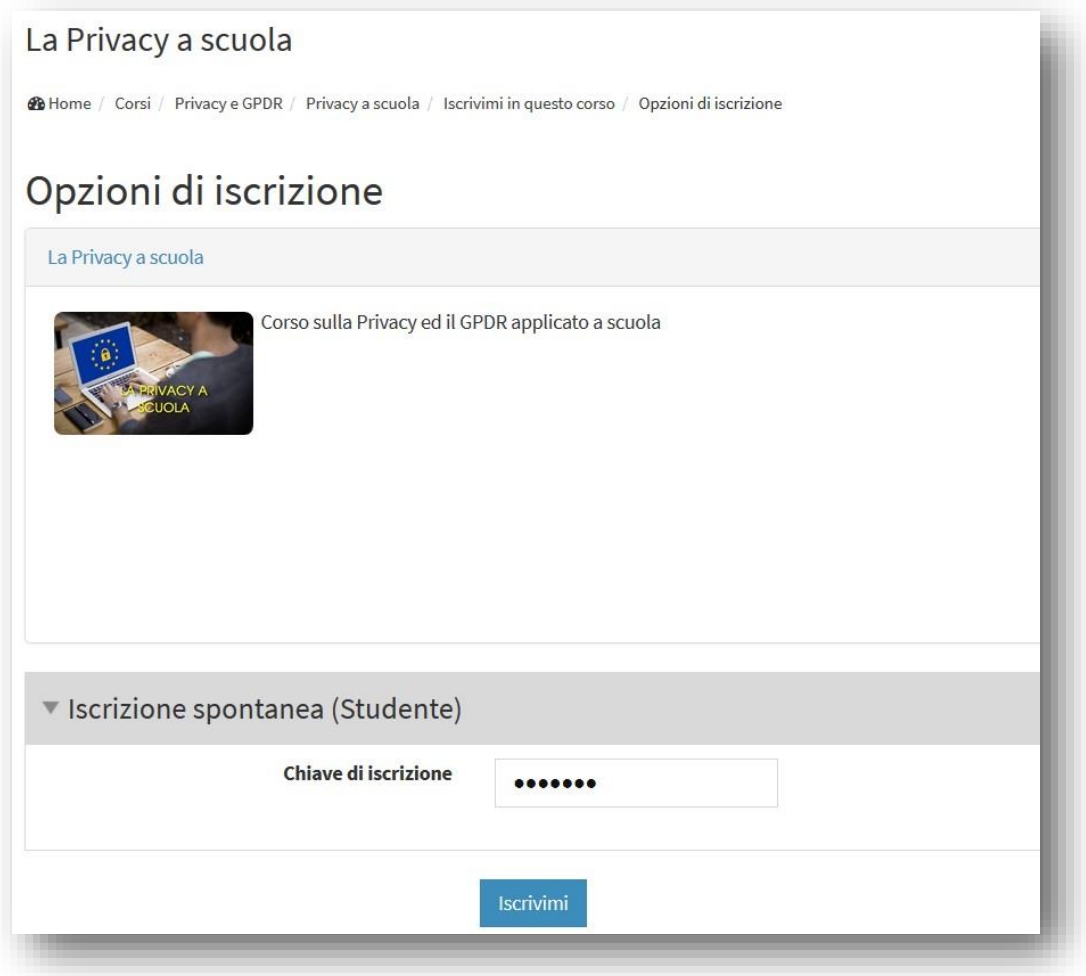

Accedere a tutti i moduli del corso ed infine eseguire il **Test finale**.

L'accesso al singolo modulo richiede il completamento di quello precedente.

Ing. Raffaele Corrado Esposito

### **STUDIO DI INGEGNERIA**

**Information and Communication Technologies** 

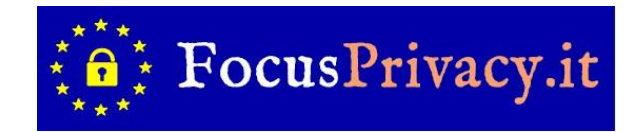

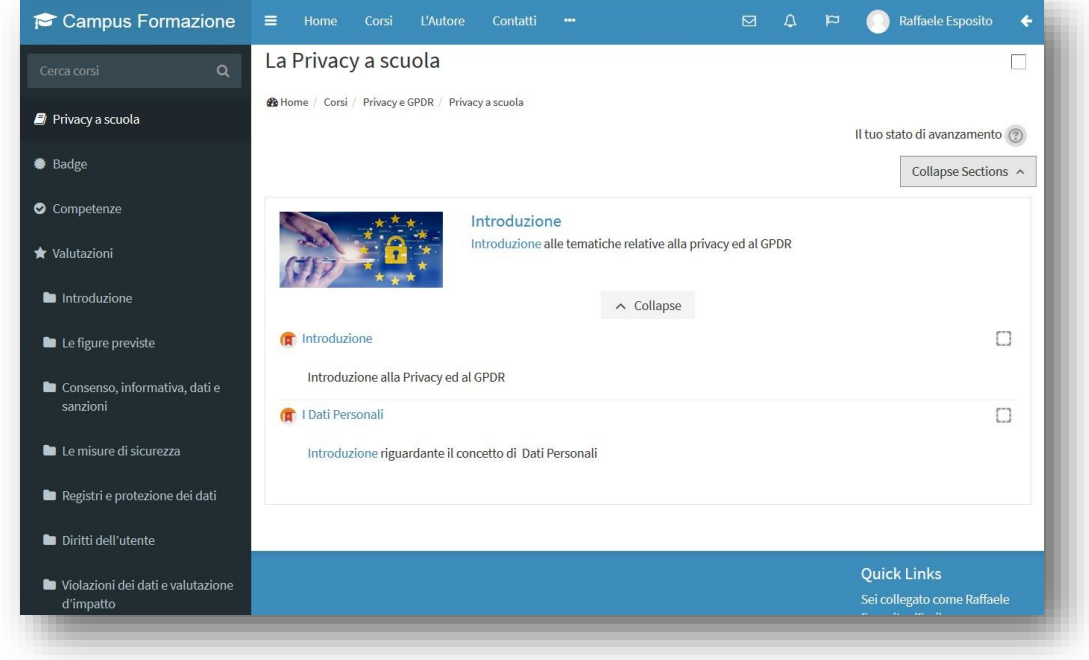

Il test finale prevede 20 domande a risposta multipla per un tempo massimo di 30 minuti.

E' possibile eseguire il test al massimo per tre volte.

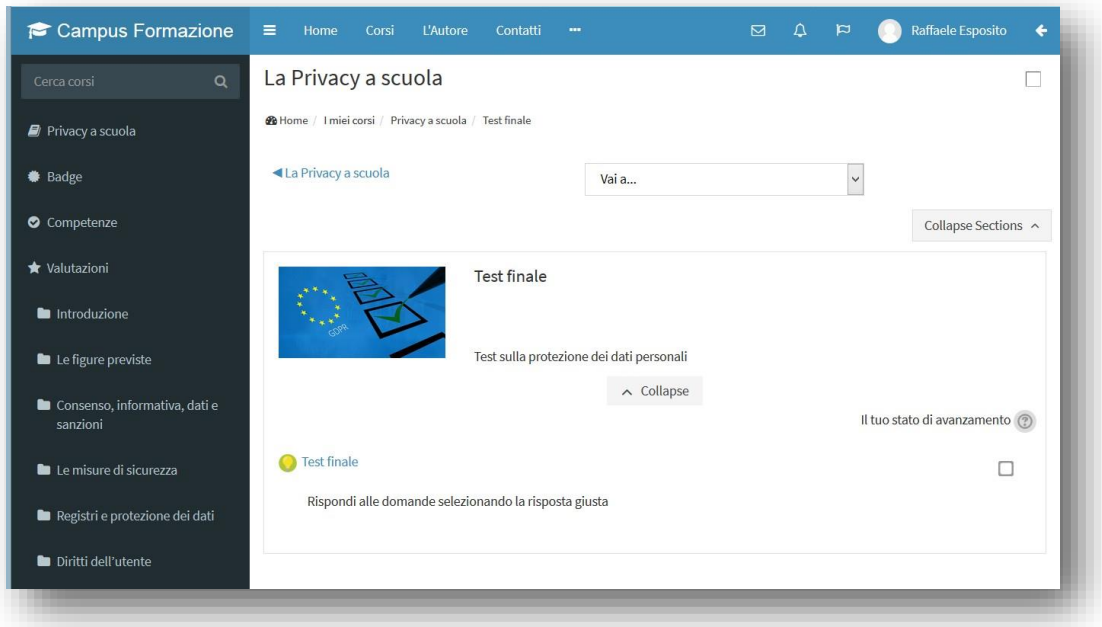

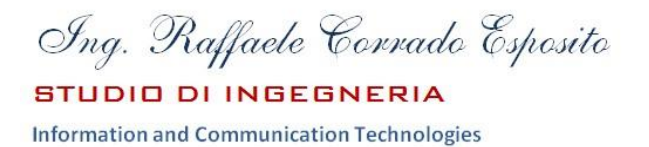

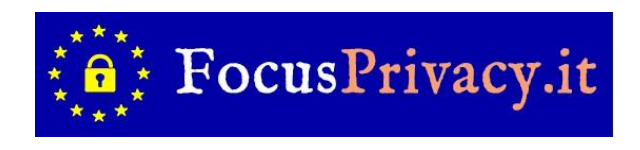

Superato il test (minimo 60% di risposte esatte) è possibile scaricare l'attestato.

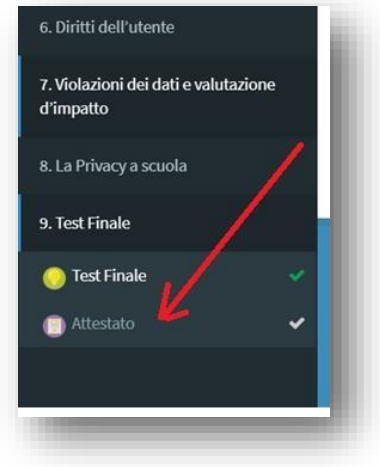

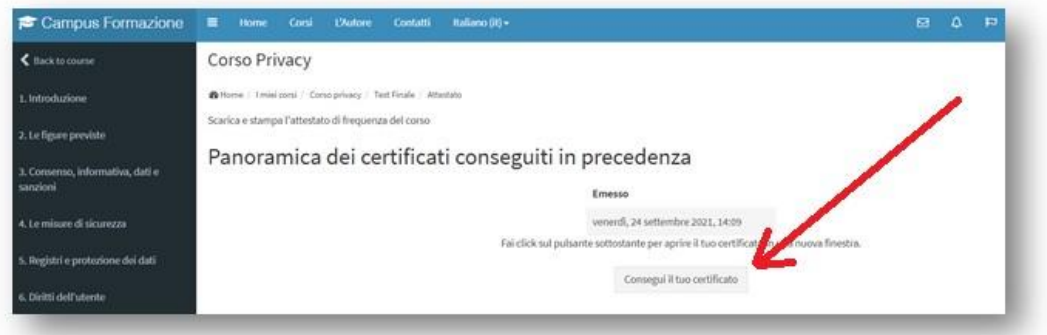

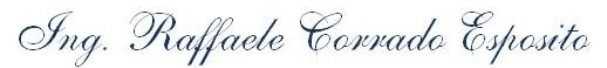

#### **STUDIO DI INGEGNERIA**

**Information and Communication Technologies** 

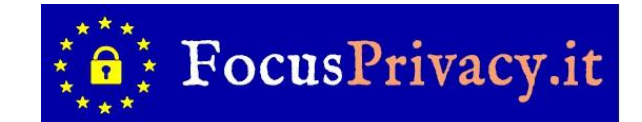

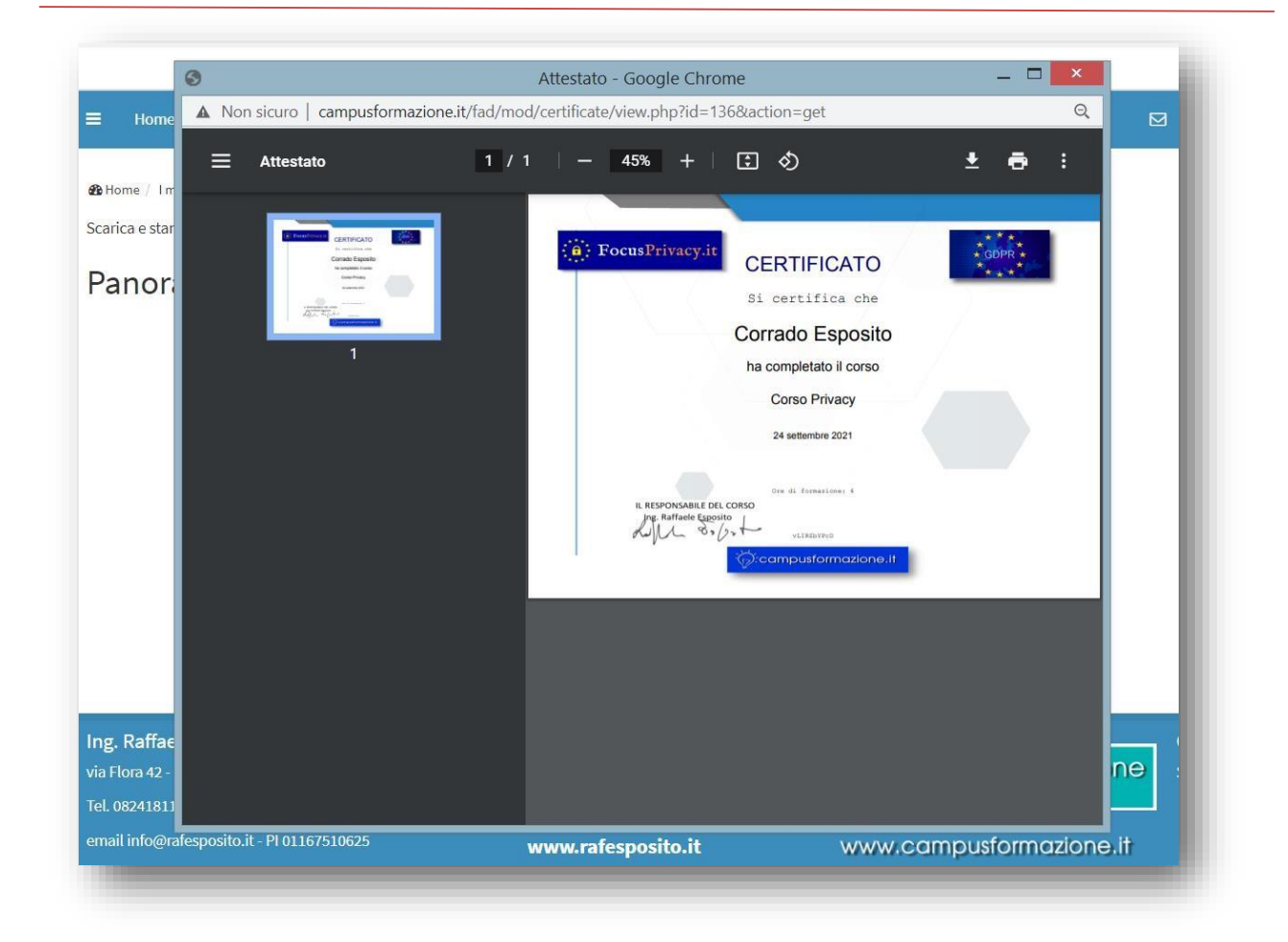